# **SISTEMA DE ADMINISTRACIÓN FINACIERA Y CONTROL**

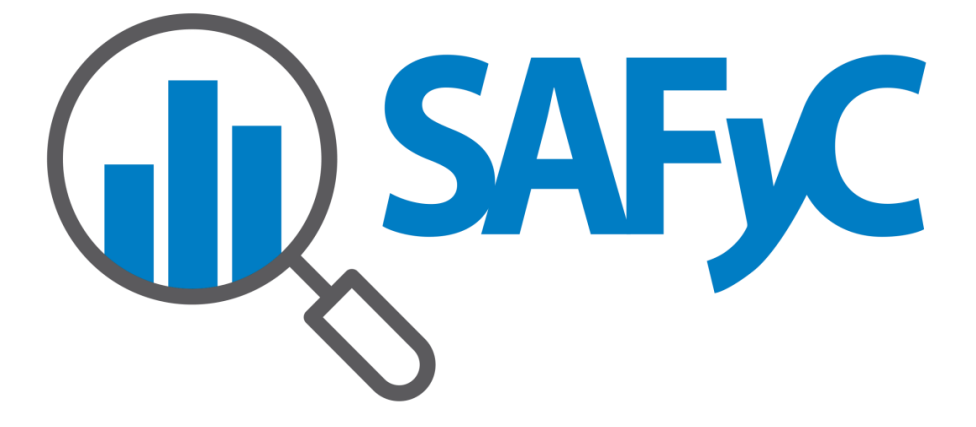

**PROGRAMACIÓN FINANCIERA SOLICITUDES DE CUPOS FINANCIEROS**

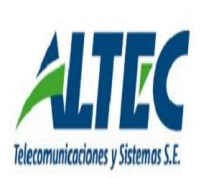

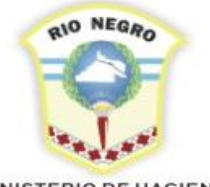

**MINISTERIO DE HACIENDA. OBRAS Y SERVICIOS PÚBLICOS** 

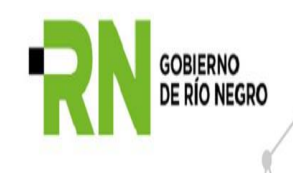

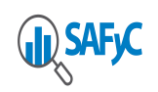

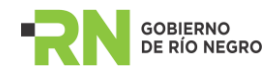

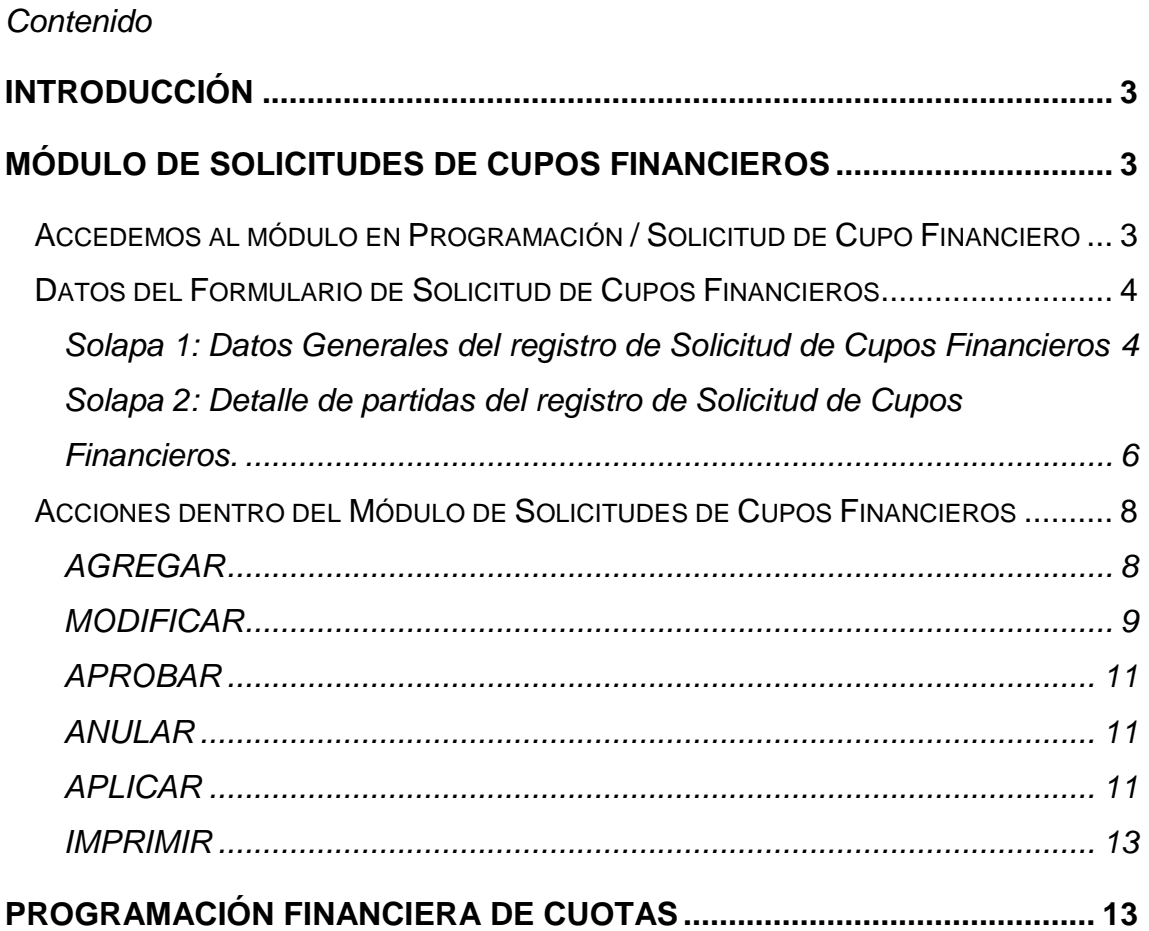

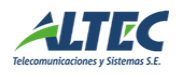

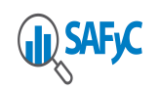

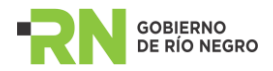

### <span id="page-2-0"></span>**Introducción**

El módulo de Solicitudes de Cupos Financieros se incluye dentro del módulo principal de Programación Financiera del SAFyC y permite administrar, desde las diferentes jurisdicciones que componen la administración pública, las solicitudes de cupos financieros detalladas por cualquiera de los niveles de las partidas de objeto del gasto.

Los registros de solicitudes de cupos financieros indican los montos a adicionar en las cuotas vigentes de compromiso y ordenado de programación financiera correspondientes al mes indicado.

### <span id="page-2-1"></span>**Módulo de Solicitudes de Cupos Financieros**

#### <span id="page-2-2"></span>**Accedemos al módulo en Programación / Solicitud de CupoFinanciero**

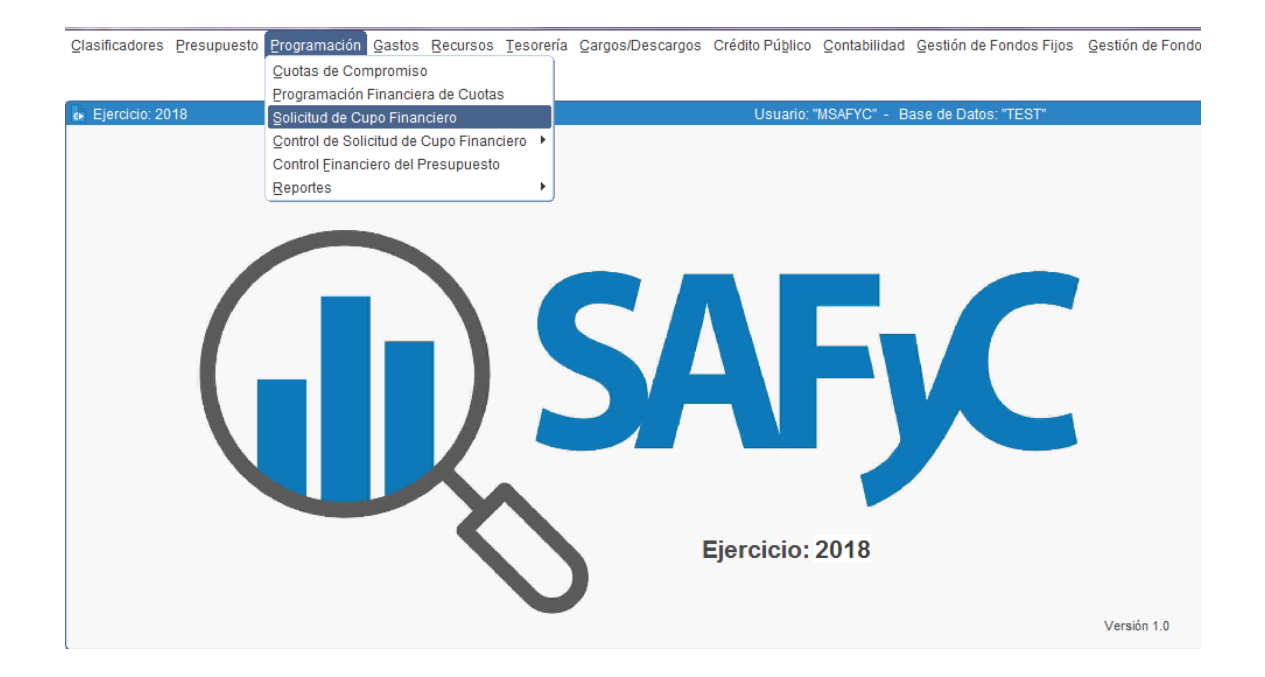

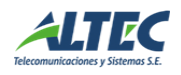

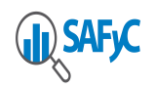

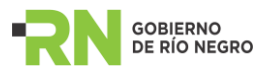

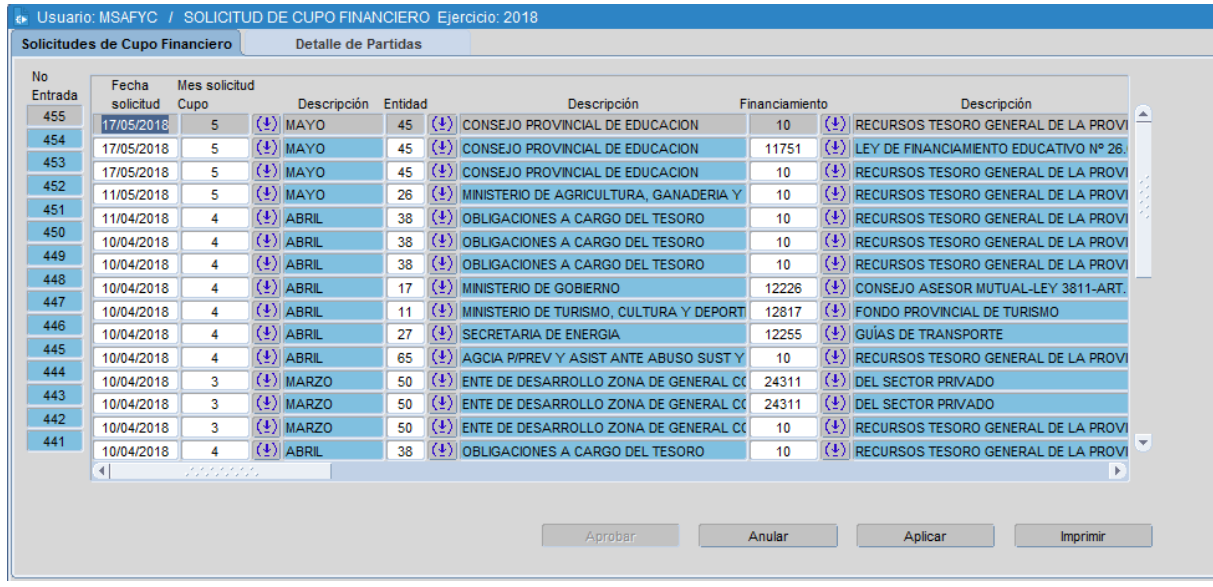

### <span id="page-3-0"></span>**Datos del Formulario de Solicitud de Cupos Financieros**

Vista en Lista de los registros de Solicitud de Cupos Financieros

### <span id="page-3-1"></span>**Solapa 1: Datos Generales del registro de Solicitud de Cupos Financieros**

### **Datos Generales:**

**Nº Entrada**

Número correlativo irrepetible otorgado por el sistema al registro de solicitud de cupos cada vez que se agrega uno (seis dígitos).

#### **Fecha Solicitud**

Fecha actual indicada automáticamente por el sistema al momento de insertar un registro de solicitud. Será la fecha del registro de reprogramación al momento de aplicar una solicitud.

### **Mes Solicitud Cupo**

Mes del año en el que se adicionarán los cupos financieros. Puede ser cualquiera de los doce meses del año.

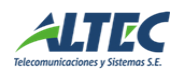

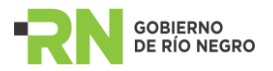

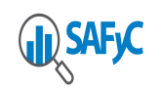

### **Entidad**

Entidad a la que se le adicionarán los cupos financieros. Puede ser cualquiera de las entidades que tengan programación financiera y a las que el usuario registrado en el sistema tenga permiso.

### **Financiamiento**

Financiamiento de la entidad indicada en el registro para el cual se adicionarán los cupos financieros. Puede ser cualquiera de los financiamientos de las entidades que tengan programación financiera.

### **Grupo Control**

Grupo de control financiero para el cual se adicionarán los cupos financieros solicitados.

### **Descripción**

Espacio para indicar aclaraciones generales respecto al registro de solicitud (glosa).

### **Ejercicio**

La tabla donde el sistema guarde los registros de solicitudes deberá contener el Ejercicio.

### **Estados:**

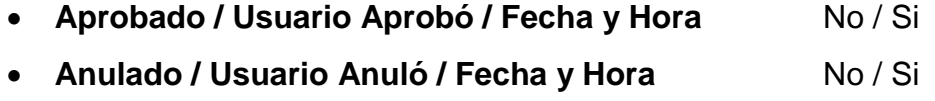

- **Aplicado / Usuario Aplicó / Fecha y Hora** No / Si
- **Programado / Usuario Programó / Fecha y Hora** No / Si
- **Nº Reprogramación**

Número entrada del registro de reprogramación asociado al registro de solicitud de cupos, dentro del módulo de Programación Financiera, al momento de Aplicar un registro.

<span id="page-4-0"></span>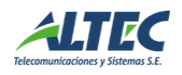

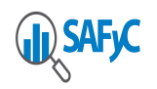

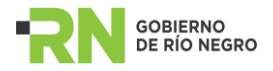

**Solapa 2: Detalle de partidas del registro de Solicitud de Cupos Financieros.**

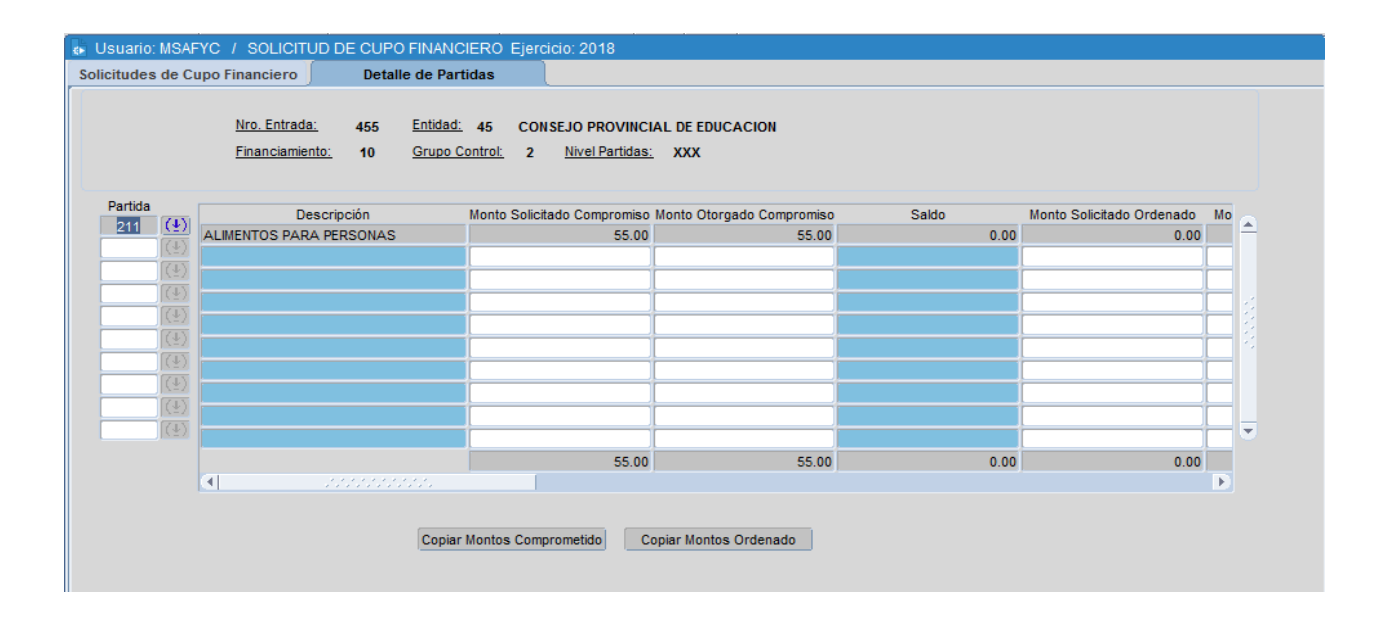

### **Detalle de Partidas:**

**Partida** 

Valores de códigos de Objeto del Gasto a nivel XXX asociados al grupo de control financiero indicado anteriormente.

#### **Descripción Partida**

Descripción de la partida por objeto del gasto indicada anteriormente.

#### **Compromiso Solicitado**

Monto solicitado por el Organismo que corresponda para adicionar en la cuota de compromiso que incluye al mes indicado en el registro de solicitud de cupo, para el grupo de control financiero que incluya a la partida.

#### **Compromiso Otorgado**

Monto otorgado por la Subsecretaría de Hacienda para adicionar en la cuota de compromiso que incluye al mes indicado en el registro de solicitud de cupo, para el grupo de control financiero que incluya a la partida.

#### **Compromiso Saldo**

Diferencia entre el compromiso solicitado por el Organismo y el compromiso otorgado por la Subsecretaría de Hacienda, para la partida.

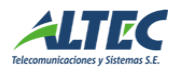

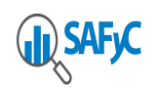

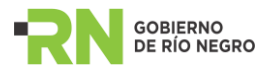

### **Ordenado Solicitado**

Monto solicitado por el Organismo que corresponda para adicionar en la cuota de ordenado del mes indicado en el registro de solicitud de cupo, para el grupo de control financiero que incluya a la partida.

### **Ordenado Otorgado**

Monto otorgado por la Subsecretaría de Hacienda para adicionar en la cuota de ordenado del mes indicado en el registro de solicitud de cupo, para el grupo de control financiero que incluya a la partida.

### **Ordenado Saldo**

Diferencia entre el ordenado solicitado por el Organismo y el ordenado otorgado por la Subsecretaría de Hacienda, para la partida.

### **Observaciones del Organismo**

Espacio para indicar observaciones respecto a la solicitud del gasto en la partida.

### **Observaciones de Hacienda**

Espacio para indicar observaciones respecto al otorgamiento del gasto en la partida.

### **Totales:**

**Total compromiso solicitado**

Sumatoria de los montos de compromiso solicitados del registro.

**Total compromiso otorgado**

Sumatoria de los montos de compromiso otorgados del registro.

**Total saldo compromiso**

Sumatoria de los saldos de compromiso del registro.

**Total ordenado solicitado**

Sumatoria de los montos de ordenado solicitados del registro.

**Total ordenado otorgado**

Sumatoria de los montos de ordenado otorgados del registro.

#### **Total saldo ordenado**

Sumatoria de los saldos de ordenado del registro.

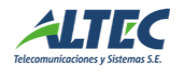

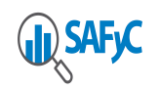

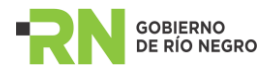

### **Auditoria:**

- **Usuario Ingresó**
- **Fecha/Hora ingreso**
- **Usuario actualizó**
- **Fecha/Hora actualización**

### <span id="page-7-0"></span>**Acciones dentro del Módulo de Solicitudes de Cupos Financieros**

#### <span id="page-7-1"></span>**AGREGAR**

Esta acción permite incorporar un registro dentro del módulo con las siguientes características:

### **Datos Generales:**

- **Nº Entrada:** Número próximo correlativo irrepetible otorgado por el sistema al registro de solicitud de cupos.
- **Fecha Solicitud:** Fecha actual indicada automáticamente por el sistema.
- **Mes Solicitud Cupo:** Mes del año en el que se adicionarán los cupos financieros. Puede ser cualquiera de los doce meses del año. Lo selecciona el usuario.
- **Entidad**

Mostrar LOV (lista de valores) Entidades a las que el usuario registrado tiene permiso y las que tienen programación financiera. La entidad la selecciona el usuario.

**Financiamiento**

Mostrar LOV de Financiamientos con programación financiera de la entidad indicada anteriormente. Este dato guarda relación con la entidad. El financiamiento lo selecciona el usuario.

**Grupo Control Financiero**

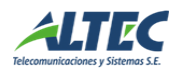

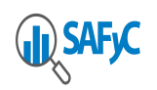

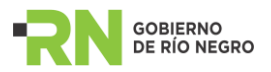

Mostrar LOV de Grupo de Control Financiero programados para la entidad indicada anteriormente. EL grupo de control financiero lo selecciona el usuario.

### **Estados:**

Cuando se agrega un registro los estados por defecto que debe indicar el sistema van en "No" y el número de reprogramación vacío.

### **Detalle de Partidas:**

Un registro de solicitud puede indicar múltiples registros de partidas. El usuario debe seleccionar las partidas dentro del grupo de control indicado en el registro para las cuales se adicionará cupo financiero. El sistema indicará automáticamente la descripción de cada partida agregada al registro de solicitud, luego el usuario que agrega completa los montos de compromiso (solicitado) y ordenado (solicitado), además puede indicar una observación por partida. El sistema automáticamente calcula los saldos de compromiso y ordenado.

### **Totales:**

El sistema calcula automáticamente los totales al insertar el registro de solicitud de cupos.

### **Auditoria:**

El sistema registra los datos de auditoria automáticamente al insertar el registro de solicitud de cupos. Al insertar el registro el usuario que ingresó = usuario que actualizó.

### <span id="page-8-0"></span>**MODIFICAR**

Esta acción modifica los siguientes datos, sólo cuando el registro de solicitud se encuentre: NO Aprobado y NO Anulado.

### **Datos Generales:**

- **Mes Solicitud Cupo**
- **Entidad**
- **Financiamiento**
- **Grupo Control**
- **Nivel Partidas**
- **Descripción**

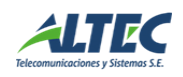

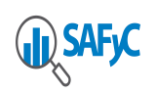

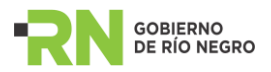

### Aclaraciones:

Si el registro de solicitud de cupos tiene partidas cargadas sólo se puede modificar la fecha del registro dentro de los datos generales.

Los datos generales de un registro se pueden modificar, siempre y cuando, el registro no se encuentra aprobado o anulado y no existan datos cargados en el detalle de partidas.

### **Detalle de Partidas:**

- **Partida**
- **Compromiso Solicitado**
- **Ordenado Solicitado**
- **Observaciones del Organismo**

Cuando se modifica la entidad el sistema blanquea los datos subsiguientes. Cuando se modifica el financiamiento el sistema blanquea los datos subsiguientes. Cuando se modifica el grupo de control el sistema blanquea las partidas.

### **Detalle de Partidas:**

- **Compromiso Otorgado**
- **Ordenado Otorgado**
- **Observaciones de Hacienda**

#### Aclaración:

También se pueden modificar estos datos cuando el registro ya está aplicado y NO Programado.

<span id="page-9-0"></span>Cada vez que se modifique algún dato, el sistema deja registrado el usuario que actualizó, fecha y hora.

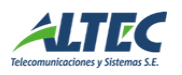

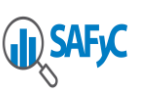

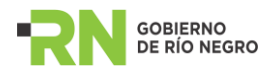

### **APROBAR**

Esta acción representa un visado para indicar que el registro con sus montos especificados se envió para su consideración en Hacienda y ser aplicado en una reprogramación financiera.

Para permitir aprobar un registro el sistema controla que el monto total a adicionar en la cuota de compromiso y de ordenado de programación financiera no superen el monto del presupuesto vigente para Entidad – Financiamiento – Grupo de Control Financiero.

Cada vez que se aprueba un registro, el sistema deja indicado en "S" el estado Aprobado, además, indica el usuario, fecha y hora de aprobación; y el usuario, fecha y hora de actualización del registro.

 **Envío automático de correo electrónico:** Al aprobar una Solicitud de Cupos Financieros, el sistema envía automáticamente un correo electrónico a las direcciones de correos electrónicos que estarán registradas en una tabla del sistema administrada por la Subsecretaría de Hacienda, con el siguiente contenido:

 **Asunto:** Solicitud de Cupos Financieros Se informa que ha sido registrada y aprobada la Solicitud de Cupos Financieros (Nº Entrada Solicitud). Entidad del Usuario que aprobó la Solicitud de Cupos Financieros

Provincia de Río Negro.

### <span id="page-10-0"></span>**ANULAR**

Esta acción deja sin efecto al registro. Un registro que se encuentre anulado no puede ser ejecutado con ninguna otra acción.

El sistema deja indicado en "S" el estado Anulado, además, indica usuario, fecha y hora de anulación; y el usuario, fecha y hora de actualización del registro.

### <span id="page-10-1"></span>**APLICAR**

Aplicar un registro de Solicitud de Cupos Financieros significa generar automáticamente una Reprogramación Financiera con la adición de los montos otorgados.

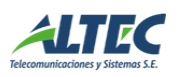

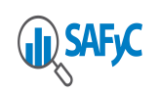

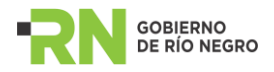

Para aplicar un registro el mismo debe estar aprobado, no anulado.

Esta acción inserta automáticamente un registro de reprogramación financiera VALIDO dentro del módulo de programación financiera, realizando los mismos controles (montos MAX y MIN) que la inserción manual, y tomando los datos del registro de solicitud de cupos aplicado.

Un registro de Solicitud de Cupos se puede aplicar más de una vez. Cada vez que se aplique un registro se generará una nueva entrada de reprogramación con los datos especificados a ese momento en el registro de Solicitud de Cupos.

Cada vez que se aplique un registro de Solicitud de Cupos se actualiza el Nº Reprogramación.

## **Datos del registro de reprogramación que se inserta automáticamente al aplicar:**

- **Número**: Número de entrada correlativo dentro del Módulo de Programación Financiera.
- **Fecha**: Tomar la fecha del registro de Solicitud de Cupos.
- **Tipo Movimiento**: R reprogramación
- **VG**: NO
- **VA**: SI
- **AP**: NO
- **Entidad / Financiamiento / Grupo de Control**: Tomar estos datos del registro de Solicitud de Cupos.
- **Nº Cuota**: Tomar el número de cuota para el compromiso, en base al mes indicado en el registro de Solicitud de Cupos.
- **Monto Compromiso**: Monto de la cuota de compromiso (correspondiente según el mes de la solicitud de cupos) del registro de reprogramación financiera VIGENTE, VALIDO y APROBADO para la Entidad – Financiamiento y Grupo de Control (indicados en el registro de Solicitud de Cupos) **+ más +** el monto total otorgado de compromiso en la Solicitud de Cupos.

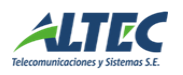

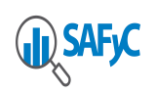

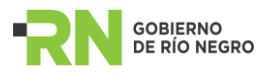

- **Monto Ordenado:** Monto de la cuota de ordenado (correspondiente según el mes de la solicitud de cupos) del registro de reprogramación financiera VIGENTE, VALIDO y APROBADO para la Entidad – Financiamiento y Grupo de Control (indicados en el registro de Solicitud de Cupos) **+ más+** el monto total otorgado de ordenado en la Solicitud de Cupos.
- Para completar el resto de la información de la Reprogramación, se tomarán los datos de la reprogramación VG "S", VA "S", AP "S" al momento.
- **Observación**: REPROGRAMACION POR SOLICITUD DE CUPOS FINANCIEROS
- **Total Ordenado** (calcular)
- **Usuario Ingresó = Usuario actualizó del registro de solicitud**
- **Usuario Actualizó = Usuario actualizó del registro de solicitud**

### <span id="page-12-0"></span>**IMPRIMIR**

A través de esta acción se puede emitir, cuantas veces quiera, un reporte como comprobante de la solicitud de cupos, este comprobante se emite con todos los datos del registro de solicitud de cupos.

Este comprobante se podrá imprimir cuantas veces sea necesario y mientras que el registro se encuentre aprobado y no anulado.

### <span id="page-12-1"></span>**Programación Financiera de Cuotas**

Dentro del módulo actual de Programación Financiera, se agrega el Nº Entrada de Solicitud de Cupos vinculado al registro de Reprogramación Financiera. Este dato permite vincular un registro con otro.

Se controla que sólo se pueda aprobar la última (Mayor Nº Entrada) REPROGRAMACION por solicitud de cupos financieros, por Entidad – Financiamiento – Grupo de Control y Cuota.

Cuando se APRUEBE una REPROGRAMACION por Solicitud de Cupos Financieros, el sistema actualiza dentro del registro de Solicitud de Cupos asociado, el dato PROGRAMADO en "Si", además, indica el usuario que aprobó la reprogramación, fecha y hora.

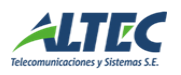

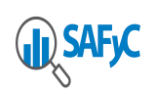

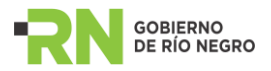

### **Envío automático de correo electrónico:**

Al aprobar una REPROGRAMACION por Solicitud de Cupos Financieros, el sistema envía automáticamente un correo electrónico al mail asociado al usuario que actualizó ese registro de Solicitud de Cupos, con el siguiente contenido:

### **Asunto:**

Aprobación de Programación Financiera por Solicitud de Cupos Financieros

Se informa que ha sido aprobada la reprogramación financiera (Nº Entrada Reprogramación) asociada al registro de Solicitud de Cupo (Nº Entrada Solicitud).

Subsecretaria de Hacienda

Ministerio de Hacienda, Obras y Servicios Públicos.

Provincia de Río Negro.

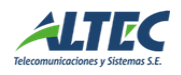